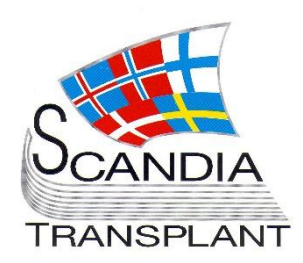

*New module ready for production -*

*Updates in existing modules* 

> *- New facilities*

# **News from Scandiatransplant office**

# **November 2015 - 2**

# **Introduction**

### **Main topics in this newsletter**

- **New module ready for production**
	- o Nordic Thorax Transplantation Registry
	- **Updates in existing YASWA modules** o Search on AB0 blood group compatible urgent patients

#### - **New facilities**

- o Paediatric Liver waiting list
- o Report Current waiting list
- o Report Waiting list reports
- o Download, upload and share files

All previous newsletters can be found on the Scandiatransplant web page

<http://www.scandiatransplant.org/news/newsletters>

### **Content**

- 1 Introduction and purpose
- 2 Nordic Thorax Transplantation Registry
- 2 Updates in existing YASWA modules
- 3 New facilities

### **Purpose**

By this information letter, we wish to communicate to you about status and progress related to the database, collaboration with groups related to Scandiatransplant and on-going working projects.

We hope that you will read it and share the information with whom it might concern.

Do not hesitate to contact us for further information, ideas, problems and help.

Scandiatransplant Aarhus Universitetshospital, Skejby DK - 8200 Aarhus N Denmark [www.scandiatransplant.org](http://www.scandiatransplant.org/)

## **Nordic Thorax Transplantation Registry**

The thoracic registration forms have passed the internal and external testing procedures and are now available in production from the menu 'Thorax Registry Forms':

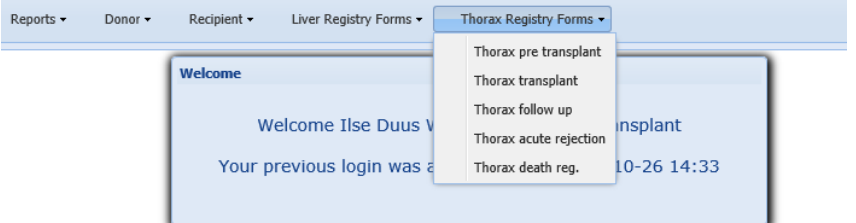

A manual is now available on the homepage:

[http://www.scandiatransplant.org/organ](http://www.scandiatransplant.org/organ-allocation/Manual_Thorax_registry_16nov2015.pdf)[allocation/Manual\\_Thorax\\_registry\\_16nov2015.pdf](http://www.scandiatransplant.org/organ-allocation/Manual_Thorax_registry_16nov2015.pdf)

If you do not have access to the menu 'Thorax Registry Forms' but need it, please contact the office.

## **Updates in existing YASWA modules**

Search on AB0 blood group compatible urgent patients On the urgent heart/lung/liver waiting list

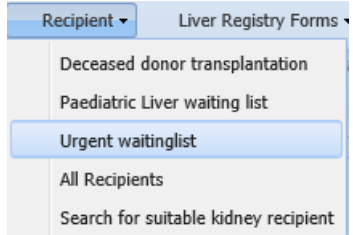

It is now possible to search on donor AB0 blood group, which will bring forward a list with AB0 compatible urgent patients.

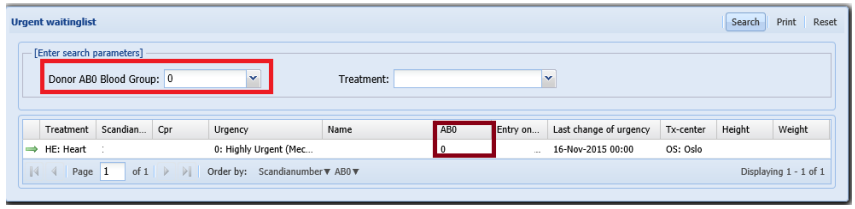

*AB0 compatible urgent patients*

*In Production Nordic Thorax Transplantation Registry*

## **New facilities**

### Paediatric Liver waiting list

Soon new liver exchange guidelines will be effective, thus preparations have begun in Scandiatransplant to support these guidelines.

In the database you will find a list displaying paediatric liver patients

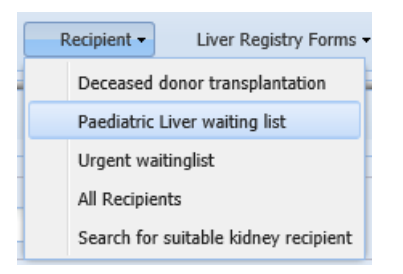

It is possible to search on donor AB0 blood group, which will bring forward a list with AB0 compatible paediatric patients.

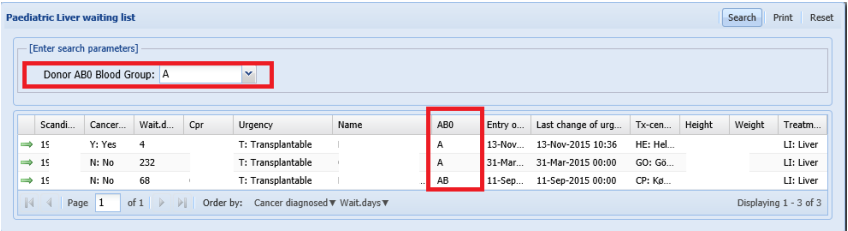

A manual describing the paediatric liver waiting list is available on the homepage

[http://www.scandiatransplant.org/organ](http://www.scandiatransplant.org/organ-allocation/Manual_Paediatric_Liver_12nov2015.pdf)[allocation/Manual\\_Paediatric\\_Liver\\_12nov2015.pdf](http://www.scandiatransplant.org/organ-allocation/Manual_Paediatric_Liver_12nov2015.pdf)

A newsletter will be sent out including the new guidelines, when they are ready.

*New liver exchange rules are on the way*

### Report – Current waiting list

In the menu 'Reports' you will find 'Current Waiting List' reports, which extracts data on patients active/on hold on the waiting lists at your own center.

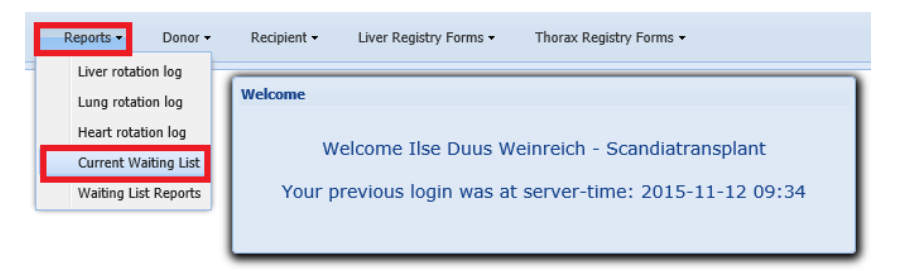

When you click on the menu a new window will appear. If you select 'All waiting lists?', you will get a spreadsheet with a tab containing data related to each waiting list.

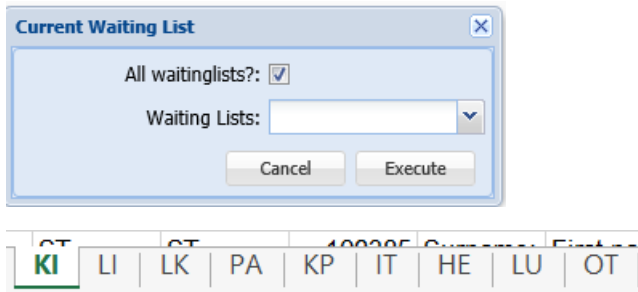

Or you can get data for selected waiting list by selecting from the from the list.

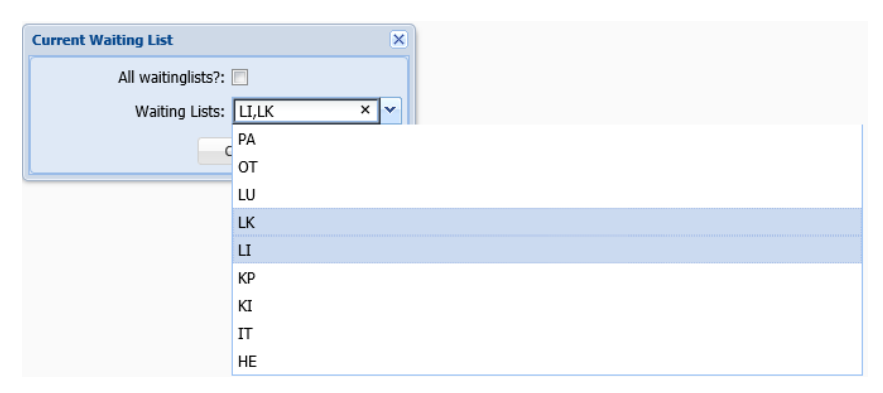

When you are done click on the Execute button and data will be extracted. Depending on which browser you use, you will get a message in the bottom of your screen when the data is ready, looking somewhat like this:

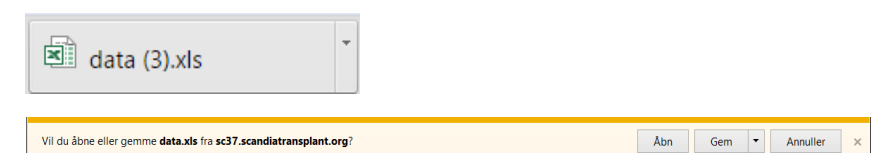

*Extraction of current waiting list*

### Report – Waiting list reports

In the menu 'Reports' you will find 'Waiting List Reports'.

*Extraction of waiting list reports including historical data*

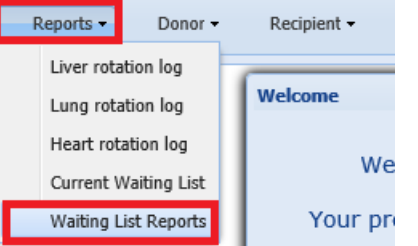

First you need to select which organ you wish to retrieve data on:

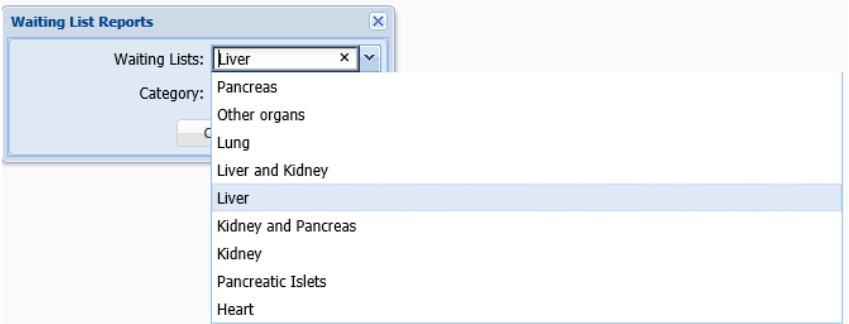

Second you need to specify which report you wish to extract

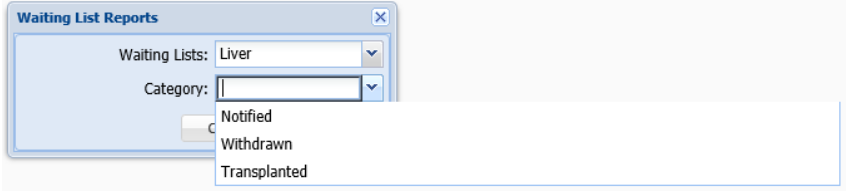

'Notified' gives you all entries on the waiting list

'Withdrawn' gives you all recipients withdrawn from the waiting list as deceased donor transplanted, living donor transplanted, dead and permanently withdrawn.

'Transplanted' gives you all recipients, whom have been transplanted with organ from deceased and living donors.

The possibility to extract data for a specified period by entering 'to and from date' will be added soon.

### Download, upload and share files

In the new user interface a new facility to download, upload and share files has been implemented.

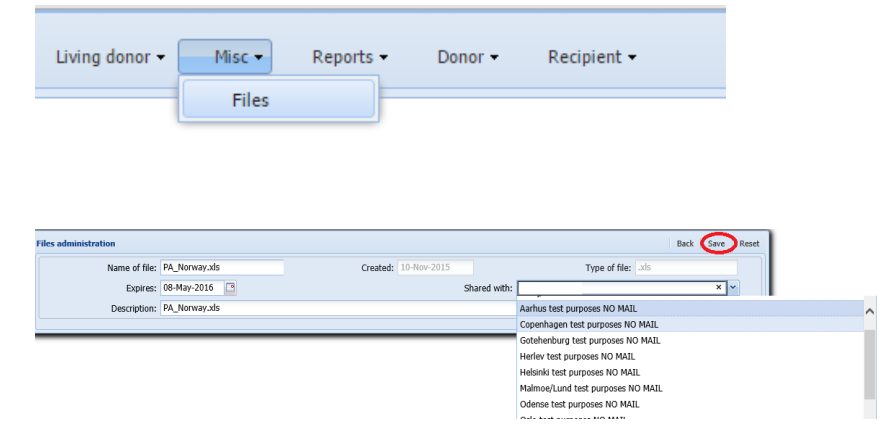

Usage of the new facility is described here:

[http://www.scandiatransplant.org/organ](http://www.scandiatransplant.org/organ-allocation/Manual_Share_11nov2015.pdf)[allocation/Manual\\_Share\\_11nov2015.pdf](http://www.scandiatransplant.org/organ-allocation/Manual_Share_11nov2015.pdf)

If you do not have access to the menu 'Misc' but need it, please contact the office.

*Download, upload and share files*